[Admin-Client](https://wiki.ucware.com/gui/admin-client?do=showtag&tag=gui%3AAdmin-Client), [Berechtigungen,](https://wiki.ucware.com/func/berechtigungen?do=showtag&tag=func%3ABerechtigungen) [Warteschlange,](https://wiki.ucware.com/func/warteschlange?do=showtag&tag=func%3AWarteschlange) [Ansage](https://wiki.ucware.com/func/ansage?do=showtag&tag=func%3AAnsage)

# **Ansagen für Warteschlangen bereitstellen**

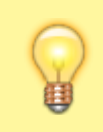

#### **Hinweis:**

Diese Funktion setzt eine Audio-Gruppe mit [freigegebenen Benutzeransagen](https://wiki.ucware.com/adhandbuch/benutzer_gruppen/berechtigung/upload_audio) voraus.

Warteschlangen nehmen Anrufe an einer Durchwahl entgegen und verteilen die Gespräche automatisch auf die zuständige Benutzergruppe, die sogenannten Agenten. Überzählige Verbindungen werden dabei gehalten und in der Reihenfolge des Anrufeingangs dem jeweils nächsten verfügbaren Agenten zugewiesen.

Sie können einer [Warteschlange](https://wiki.ucware.com/adhandbuch/durchwahlen/warteschlangen/erstellen) Zugriff auf ausgewählte Tonaufnahmen erteilen. Dadurch stehen diese zusätzlich zur Herstellervorgabe als Begrüßungs- und Auslastungsansagen sowie für [Rufumleitungsprofile](https://wiki.ucware.com/adhandbuch/rufumleitung/ueberblick) der Warteschlange zur Auswahl.

## **Grundlagen**

Benutzer des UCC-Clients haben die Möglichkeit, eigene Ansagen [aufzunehmen](https://wiki.ucware.com/benutzerhandbuch/ansagen/aufnehmen_uccc) oder [hochzuladen](https://wiki.ucware.com/benutzerhandbuch/ansagen/hochladen). Mit der entsprechenden Berechtigung lassen sich diese Ansagen dabei in einer sogenannten Audio-Gruppe [freigeben.](https://wiki.ucware.com/benutzerhandbuch/ansagen/freigeben)

Warteschlangen können bei Bedarf auf die Ansagen einer Audio-Gruppe zugreifen. Voraussetzung ist, dass sie die [Berechtigung](https://wiki.ucware.com/adhandbuch/benutzer_gruppen/gruppen/allg) use audio über diese Gruppe ausüben:

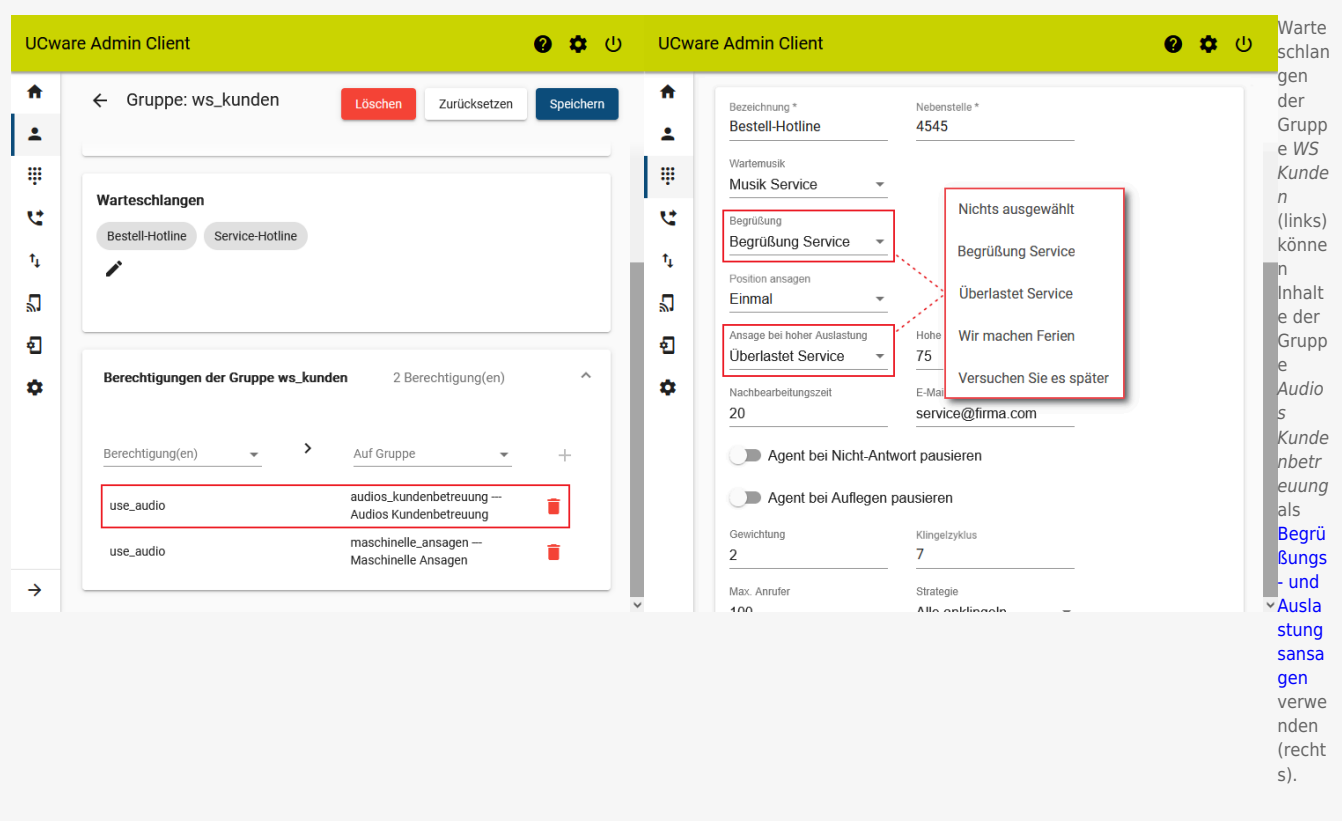

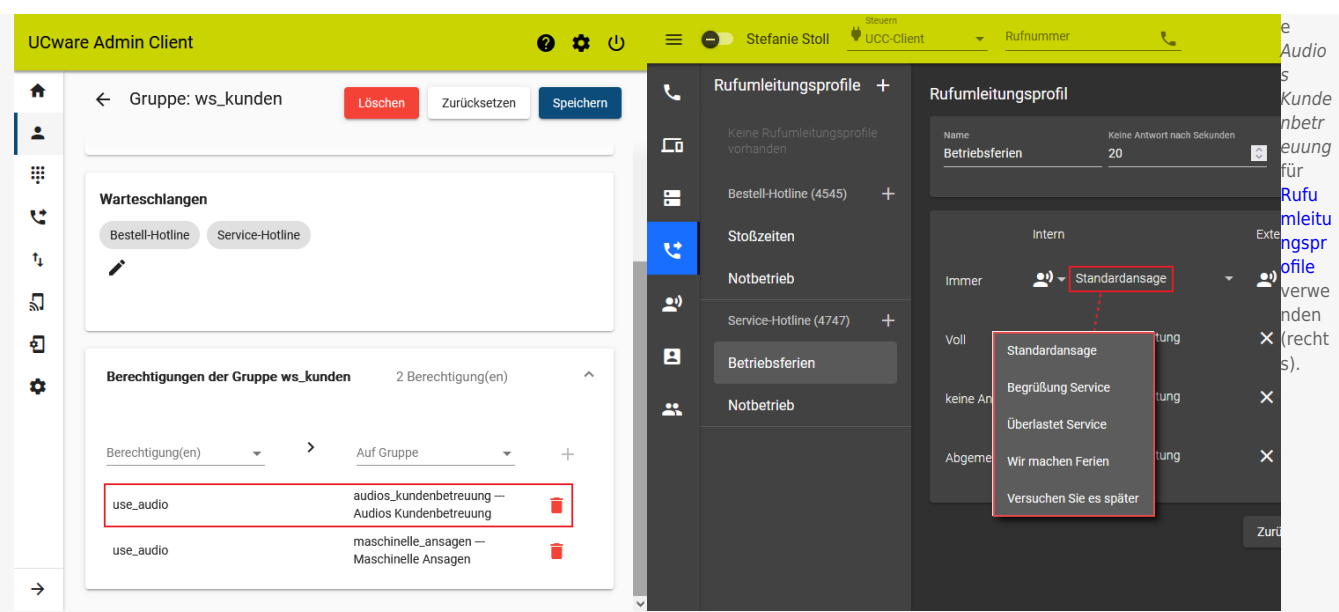

Als Administrator können Sie use\_audio jeder beliebigen Warteschlangen-Gruppe für jede beliebige Audio-Gruppe zuweisen.

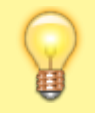

### **Hinweis:**

Konkrete Ansagen für die Warteschlangen-Gruppe müssen von einem Benutzer mit der Berechtigung [upload\\_audio](https://wiki.ucware.com/adhandbuch/benutzer_gruppen/berechtigung/upload_audio) in der Audio-Gruppe [freigegeben](https://wiki.ucware.com/benutzerhandbuch/ansagen/freigeben) werden.

## **Schritt für Schritt**

Um Ansagen für eine oder mehrere Warteschlangen freizugeben, gehen Sie wie folgt vor:

A

 $\overline{\mathbf{z}}$ 

W

**UCware Admin Client** 

 $\leftarrow$ 

Gruppe: ws\_kunden

Löschen

Ø

Zurücksetzen

盘  $(1)$ 

Speichern

## Warteschlangen u Bestell-Hotline Service-Hotline  $\uparrow$ л € Berechtigungen der Gruppe ws\_kunden 2 Berechtigung(en) ά  $\rightarrow$ Berechtigung(en) Auf Gruppe audios\_kundenbetreuung -use\_audio Audios Kundenbetreuung

 $\rightarrow$ 

1. [Erstellen](https://wiki.ucware.com/adhandbuch/benutzer_gruppen/gruppen/allg#gruppe_erstellen) Sie eine Gruppe vom Typ **Warteschlange**.

Alternativ verwenden Sie eine vorhandene Gruppe.

- 2. [Weisen](https://wiki.ucware.com/adhandbuch/benutzer_gruppen/gruppen/allg#mitglieder_oder_inhalte_zuweisen) Sie dieser Gruppe die gewünschte(n) Warteschlange(n) zu.
- 3. [Erteilen](https://wiki.ucware.com/adhandbuch/benutzer_gruppen/gruppen/allg#berechtigung_erteilen) Sie der Warteschlangen-Gruppe die Berechtigung use\_audio für die gewünschte Audio-Gruppe.
- 4. Übernehmen Sie die Einstellungen mit

use\_audio

## Speichern

5. Stellen Sie sicher, dass die gewünschten Ansagen in der Audio-Gruppe [freigegeben](https://wiki.ucware.com/benutzerhandbuch/ansagen/freigeben) sind oder werden.

Nach einem Reload des verwendeten Clients sind die gewünschten Ansagen für berechtigte Warteschlangen verfügbar. Dies gilt auch nach der Freigabe neuer Ansagen in der Audio-Gruppe.

maschinelle\_ansagen --

Maschinelle Ansagen

From: <https://wiki.ucware.com/> - **UCware-Dokumentation**

Permanent link: **[https://wiki.ucware.com/adhandbuch/benutzer\\_gruppen/berechtigung/use\\_audio\\_ws](https://wiki.ucware.com/adhandbuch/benutzer_gruppen/berechtigung/use_audio_ws)**

Last update: **24.04.2024 13:46**

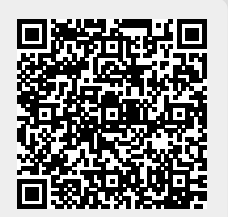